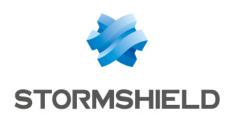

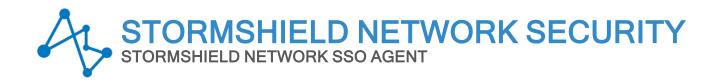

# **RELEASE NOTES**

Version 3

Document last update: May 4, 2021

Reference: sns-en-sso agent release notes-v3.0.1

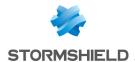

### Table of contents

| SN SSO Agent 3.0.1 Resolved vulnerabilities | 3  |
|---------------------------------------------|----|
| Compatibility                               | 4  |
| Explanations on usage                       |    |
| Documentation                               | 6  |
| Downloading this version                    | 7  |
| Previous versions of SN SSO Agent 3         | 8  |
| Contact                                     | 11 |

In the documentation, Stormshield Network Security is referred to in its short form: SNS and Stormshield Network under the short form: SN.

This document is not exhaustive and minor changes may have been included in this version.

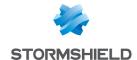

## SN SSO Agent 3.0.1 Resolved vulnerabilities

### **OpenSSL**

A vulnerability with an overall CVSS score of 4.0 was fixed after the OpenSSL component was upgraded.

Details on this vulnerability can be found on our website https://advisories.stormshield.eu.

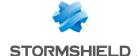

## Compatibility

The following platforms are compatible with SN SSO Agent 3.0.1:

### Windows systems

| Stormshield Network Firewall | Active Directories             |
|------------------------------|--------------------------------|
| Versions 4.2 and higher      | Windows 2012 R2, 2016 and 2019 |

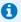

#### NOTES

- SN SSO Agent is a 32-bit service, compatible with 64-bit operating systems.
- If SN SSO Agent prior to version 1.4 was previously installed, the service must be uninstalled before beginning the installation of SN SSO Agent.

### **Linux systems**

| Stormshield Network Firewall | Operating system |
|------------------------------|------------------|
| Versions 4.2 and higher      | Ubuntu 18.04 LTS |

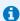

#### **O** NOTE

The Linux-based SN SSO Agent is a service compatible only with 64-bit operating systems.

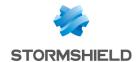

## Explanations on usage

#### **Authentication**

If a user known to the SN SSO Agent uses another login from the same domain, the firewall may cancel the identification of this user. The second identification is relayed by the domain controller, which replaces the initial session. Such cases occur especially for the following types of access:

- · Login to an intranet using the kerberos and/or ntlm method,
- · Mounting of shared remote resources, e.g., files and printers, via the SMB protocol,
- Login to RDP Terminal Services on a remote server.

### **Syslog**

Communications with the syslog server must be in UDP. Since this protocol does not guarantee confidentiality or integrity, we recommend that you secure communications between non-Windows directories, such as Samba 4, and the syslog server to prevent potential security risks that include IP address spoofing, or the injection of unauthorized syslog messages to the firewall.

Secure these communications by physically segmenting the network, setting up a VLAN, or using IPSec, SSH or SSL tunnels. Alternatively, a TLS syslog server relay can also be placed between the hosts concerned.

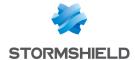

### **Documentation**

The following technical documentation resources are available on the **Stormshield Technical Documentation** website or on Stormshield **Institute** website. We suggest that you rely on these resources for a better application of all features in this version.

### User guide

· Stormshield Network Firewall - User and configuration manual

#### **Technical note**

- Installation and Deployment SSO Agent for Windows
- · Installation and Deployment SSO Agent for Linux

Please refer to the Stormshield Knowledge base for specific technical information and to watch videos that the TAC (Technical Assistance Center) has created.

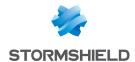

## Downloading this version

### Going to your MyStormshield personal area

You need to go to your MyStormshield personal area in order to download the 3.0.1 version of SN SSO Agent:

- 1. Log in to MyStormshield with your personal identifiers.
- 2. In the left panel, select **Downloads**.
- 3. In the right panel, select the relevant product and version.

### Checking the integrity of the binary files

To check the integrity of SN SSO Agent binary files:

- 1. Enter one of the following commands and replace filename by the name of the file you want to check:
  - Linux operating system: sha256sum filename
  - Windows operating system: CertUtil -hashfile filename SHA256
- 2. Compare with hashes provided on MyStormshield personal area, section Downloads.

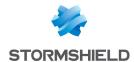

## Previous versions of SN SSO Agent 3

In this section, you will find the new features, resolved vulnerabilities and fixes from previous versions of SN SSO Agent 2.

3.0.0 Features Bug fixes

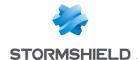

## SN SSO Agent 3.0.0 New features

### **Authentication**

SN SSO Agent now supports TLS v1.2 when it sets up a connection to the firewall's authentication service.

Not all versions of SNS support TLS v1.2. For further information, refer to Compatibility.

### **Installing in Windows**

Initially offered in the form of an executable file, SN SSO Agent for Windows is now only available as an MSI (Microsoft System Installer) package. It can still be deployed locally, or through a GPO (Group Policy Object) in a Microsoft Active Directory domain.

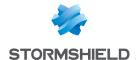

## SN SSO Agent 3.0.0 fixes

### **System**

#### **Microsoft Windows Server 2016**

Support reference 77539

The Microsoft libraries vcruntime140.dll and msvcp140.dll were added to the SN SSO Agent installation program.

#### **Event time difference/SSO Agent**

Support reference 78457

Whenever an authentication event occurred with a more recent date than on the machine that hosts SN SSO Agent, authentication of the user in question would be denied. This anomaly has been fixed.

#### **Detecting disconnections with pings**

Support reference 78379

Enabling the detection of disconnections with pings no longer causes SN SSO Agent to freeze unexpectedly.

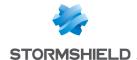

### Contact

To contact our Stormshield Technical Assistance Center (TAC):

- https://mystormshield.eu/
  All requests to technical support must be submitted through the incident manager in the private-access area https://mystormshield.eu, under Technical support > Manage cases.
- +33 (0) 9 69 329 129
  In order for us to provide high-quality service, you are advised to use this communication method only to follow up on incidents that have been created earlier on <a href="https://mystormshield.eu">https://mystormshield.eu</a>.

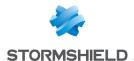

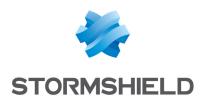

All images in this document are for representational purposes only, actual products may differ.

Copyright © Stormshield 2021. All rights reserved. All other company and product names contained in this document are trademarks or registered trademarks of their respective companies.

Page 12/12